<span id="page-0-0"></span>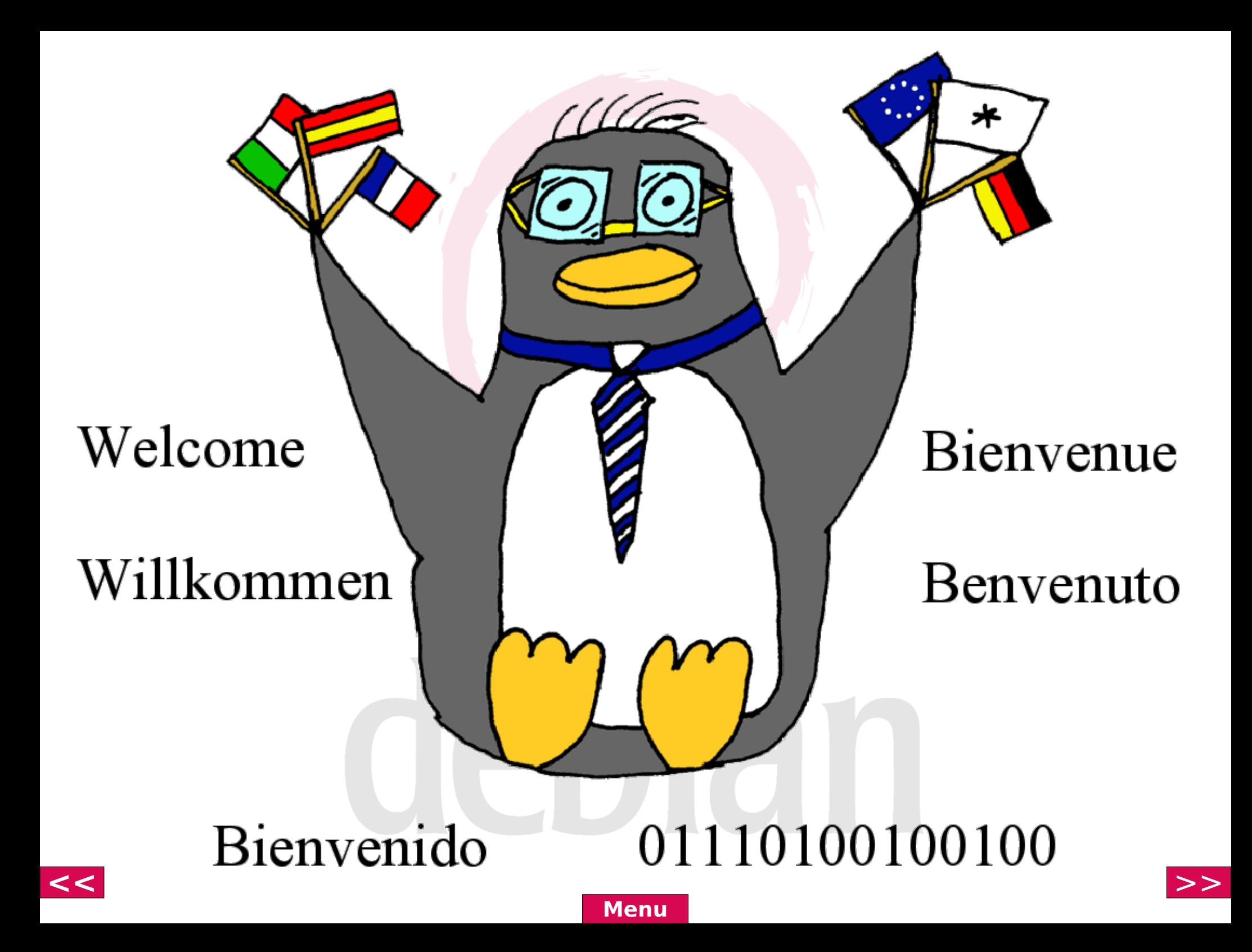

# <span id="page-1-0"></span>Einführung in das

### Softwareverteilungssystem

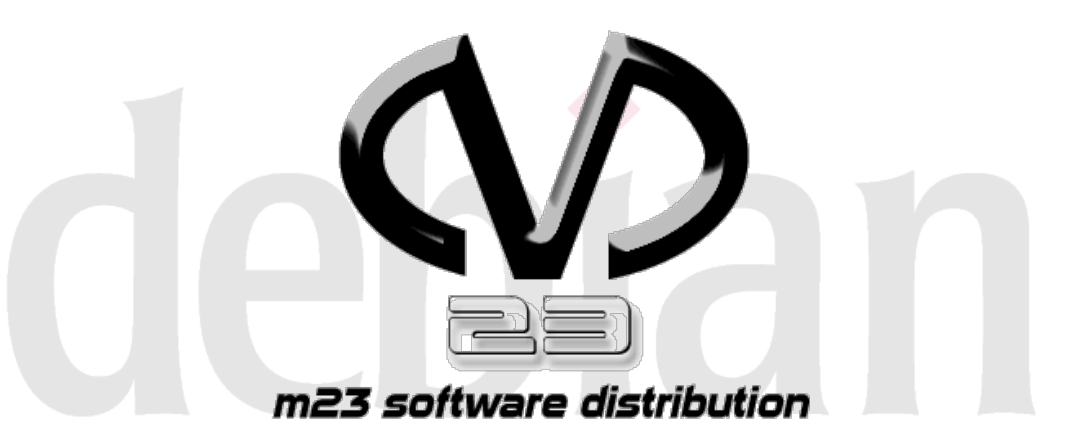

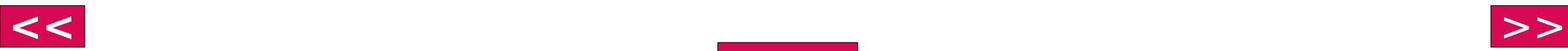

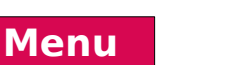

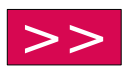

# <span id="page-2-0"></span>Überblick

- Was ist Softwareverteilung?
- Was ist Debian?
- Was ist m23?
- $\cdot$  Technik
- Live Demonstration

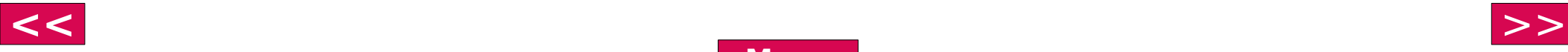

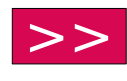

## Was ist

#### <span id="page-3-0"></span>Softwareverteilung?

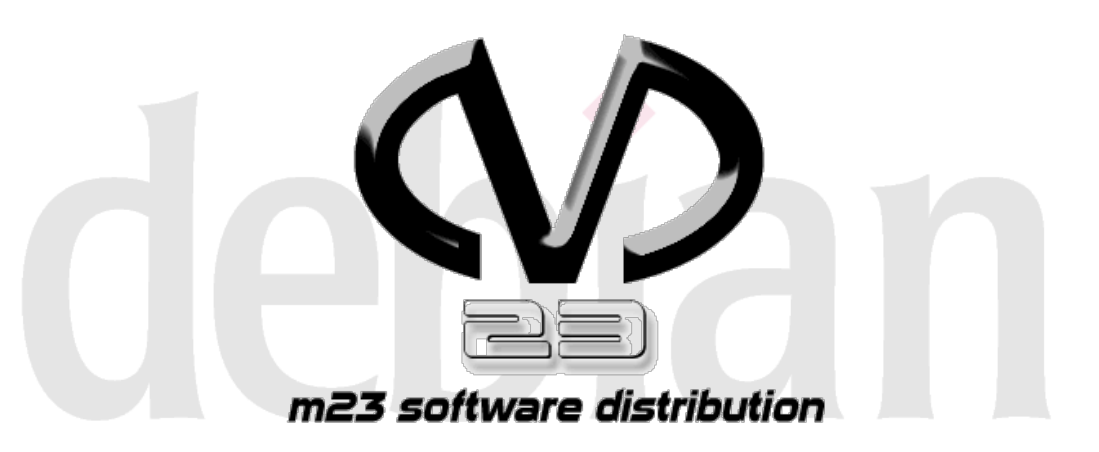

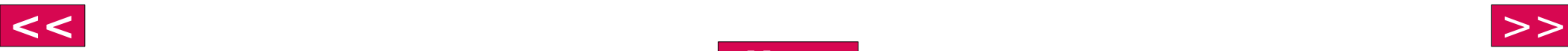

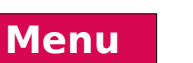

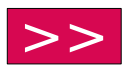

<span id="page-4-0"></span>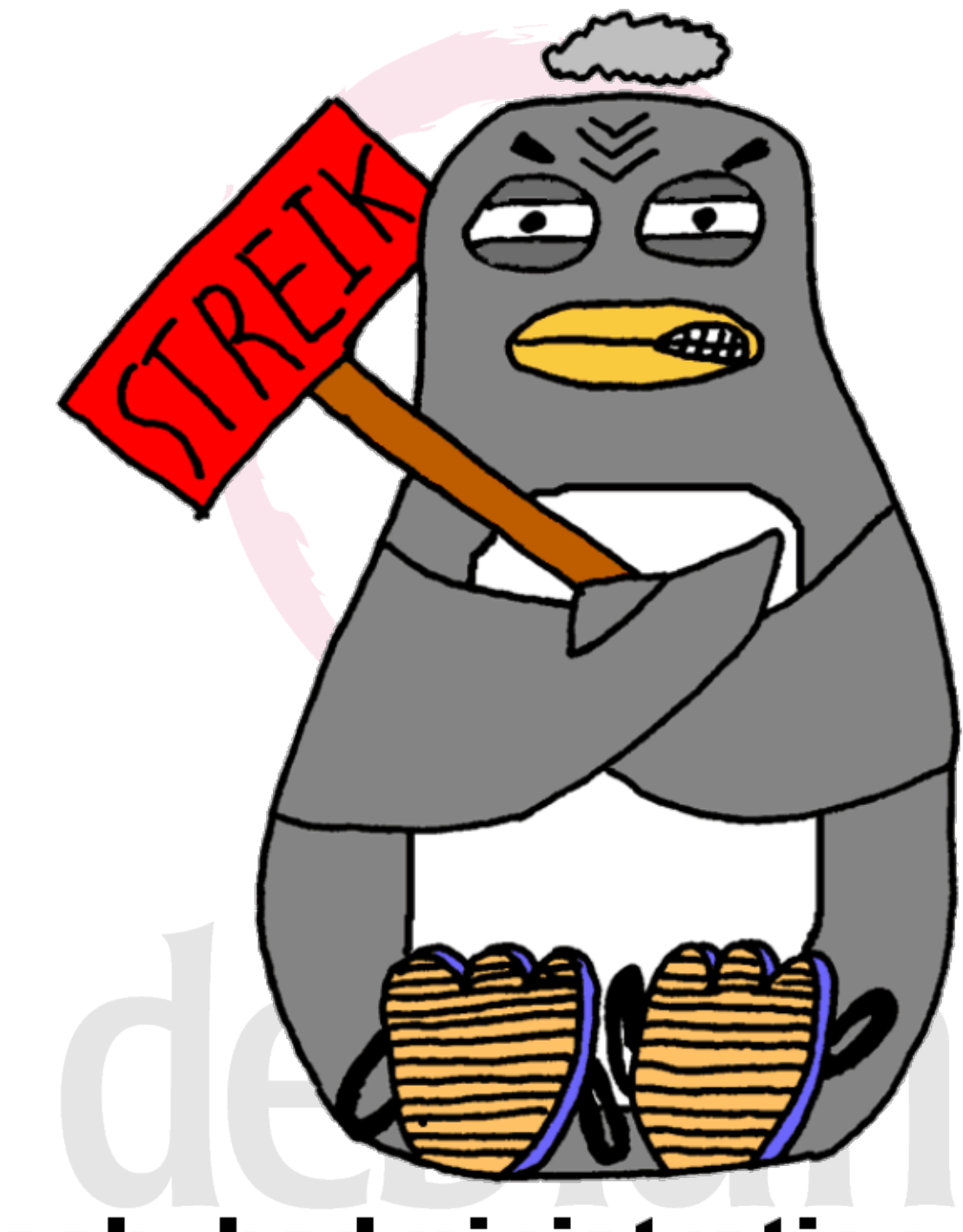

#### **EXECUTE:** Turnschuhadministration ist out! **[Menu](#page-3-0)**

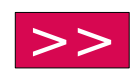

<span id="page-5-0"></span>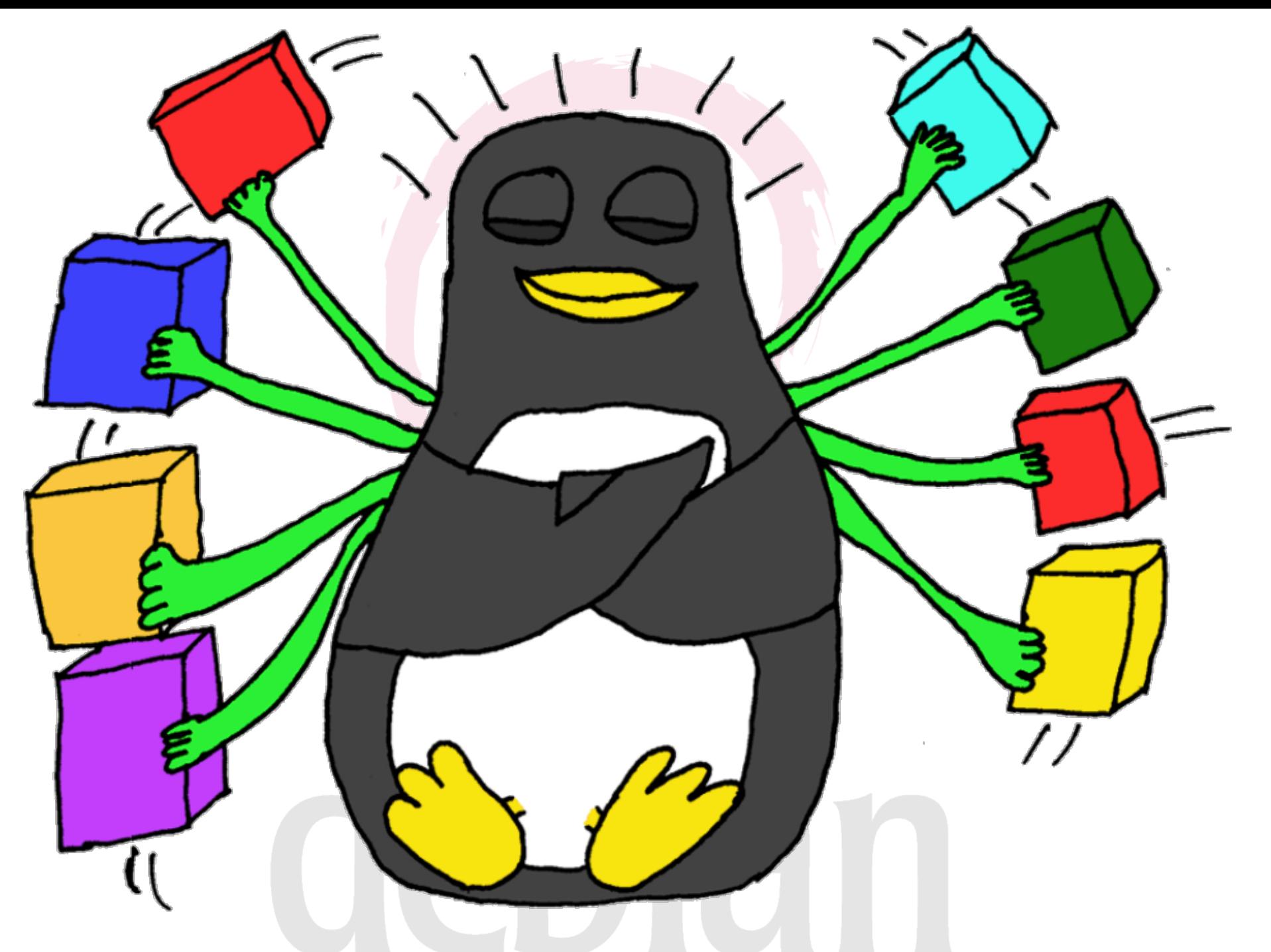

#### **[<<](#page-4-0)** [>>](#page-6-0) **[Menu](#page-4-0)**

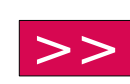

<span id="page-6-0"></span>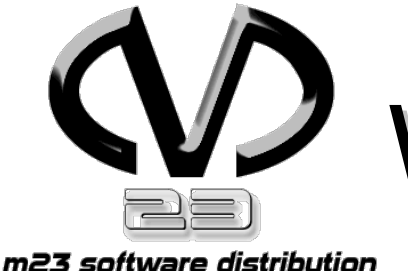

#### Was ist Softwareverteilung?

Installation von:

- Betriebssystemen
- Applikationen
- Updates

über Netzwerk

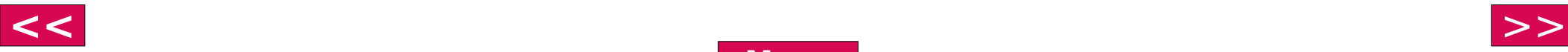

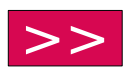

<span id="page-7-0"></span>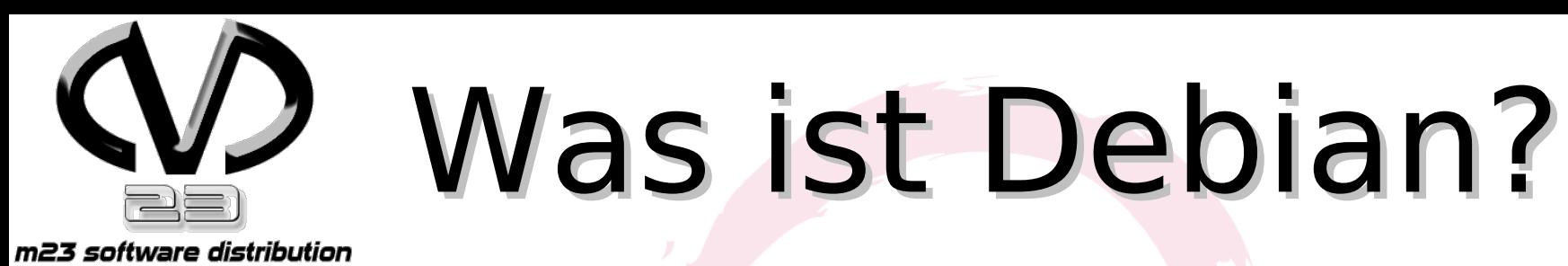

- Debian ist ein freies Linux-Betriebssystem und beinhaltet rund 13.500 Softwarepakete
- Software und (Sicherheits-)Updates lassen sich von lokalen Medien oder aus dem Netz (LAN o. Internet) installieren.
- Derzeit 3 aktuelle Releases
	- stable (stabil), woody
	- testing (Testphase), sarge
	- unstable (Entwicklerversion), sid

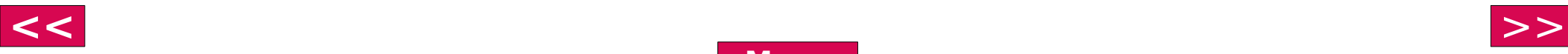

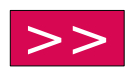

### <span id="page-8-0"></span>Was ist

#### m23?

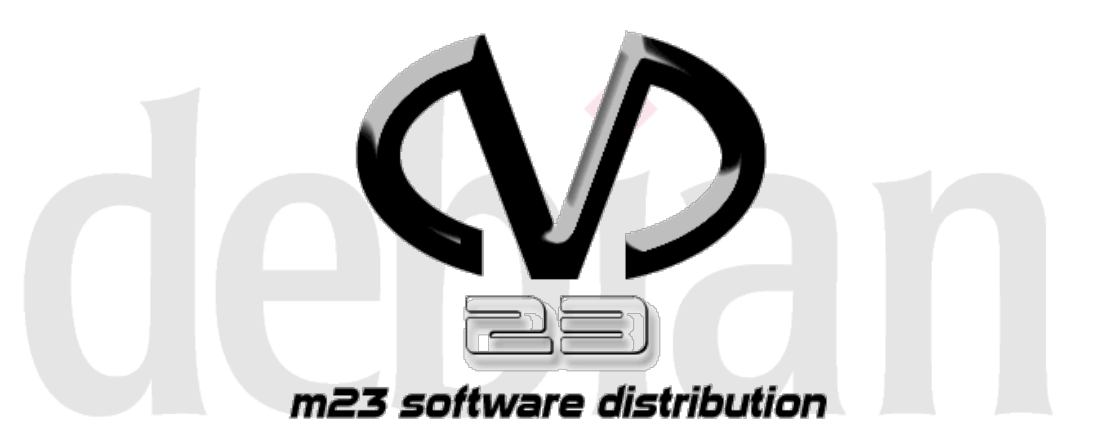

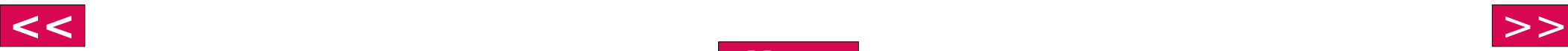

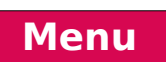

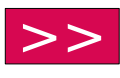

<span id="page-9-0"></span>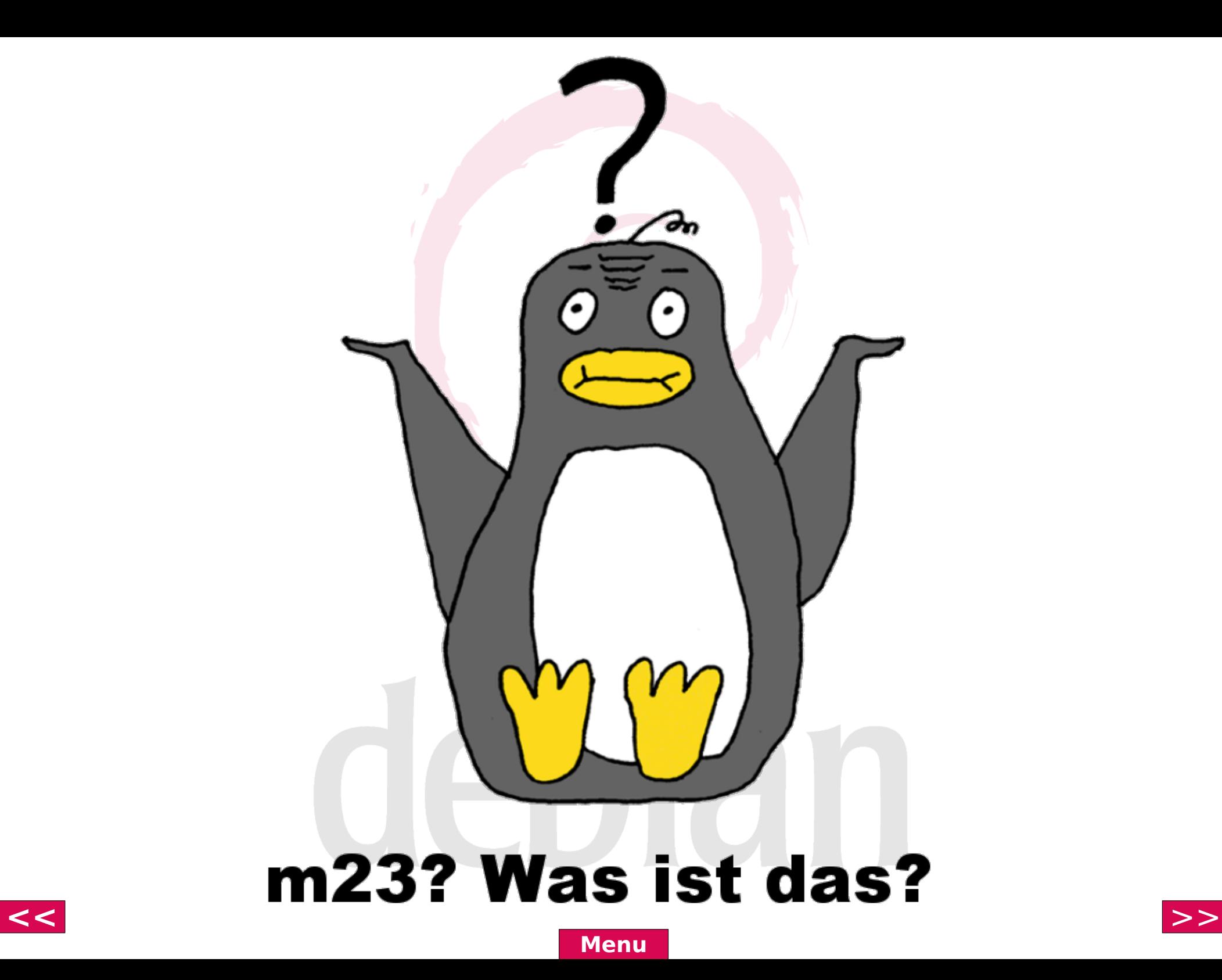

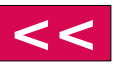

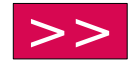

<span id="page-10-0"></span>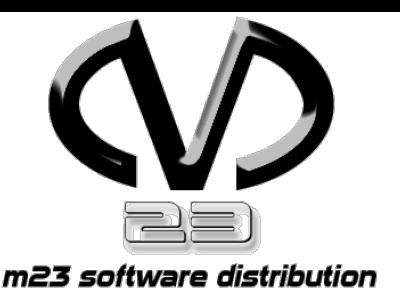

## Was ist m23?

- Softwareverteilung auf Debianbasis
- Leichte Administration von Linux-Systemen
- Eigenschaften:
	- Partitionierung und Formatierung
	- Hardwareerkennung
	- Basissysteminstallation
	- 13.500 Softwarepakete installierbar
- OpenSource

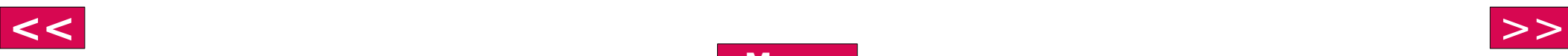

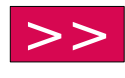

<span id="page-11-0"></span>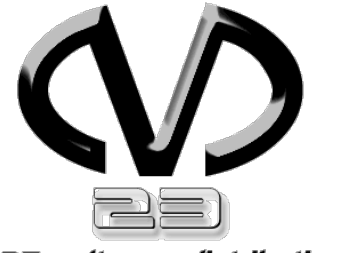

## 3-Schritte-Setup

m23 software distribution

- Aufnahme des Clients
- Partitionierung, Installation des Basissystems
- Installation zusätzlicher Pakete

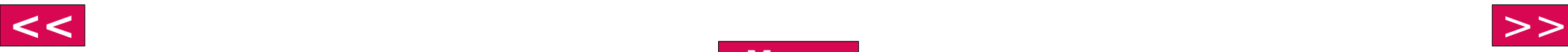

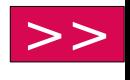

<span id="page-12-0"></span>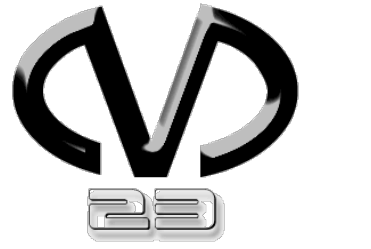

## Screenshot

m23 software distribution

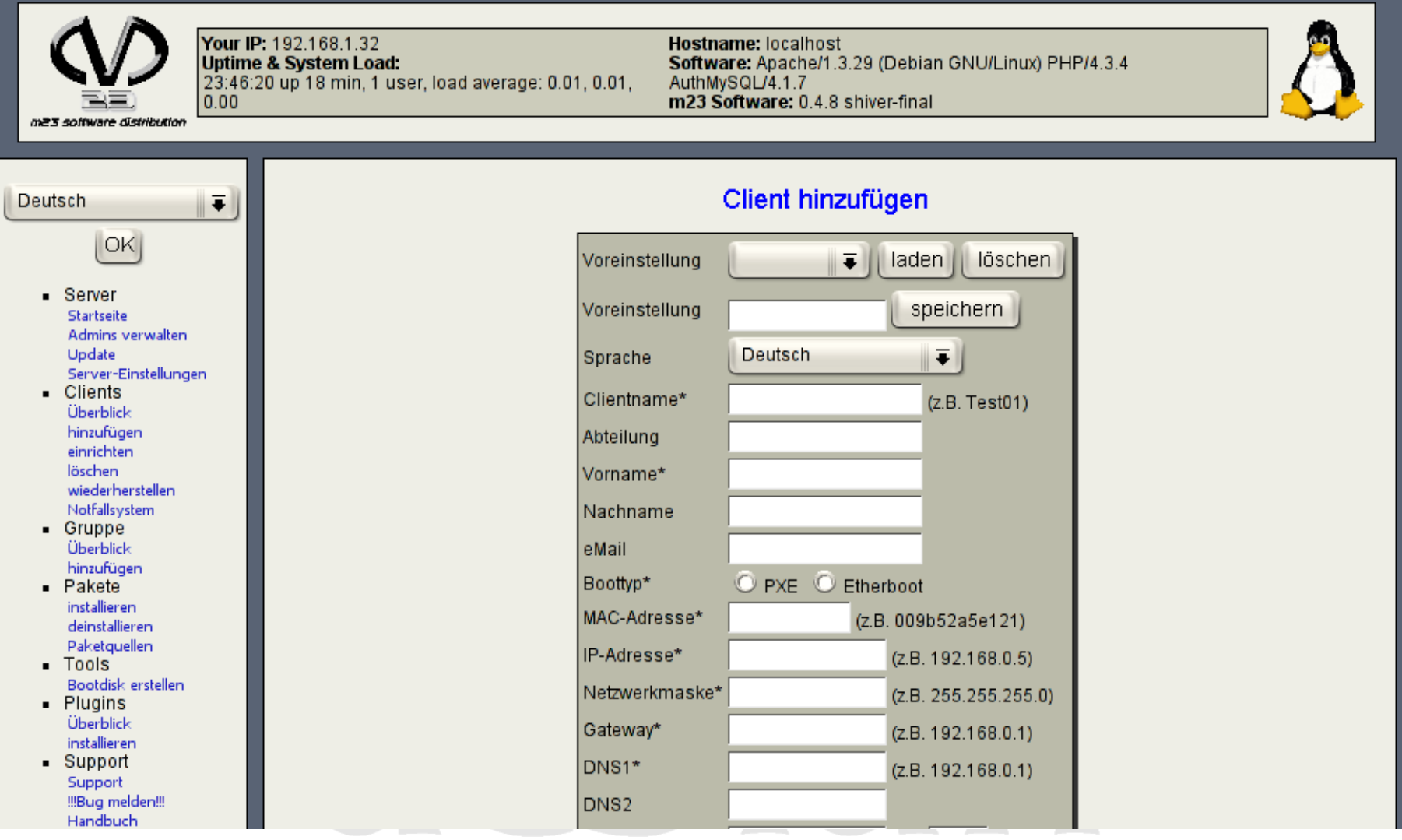

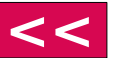

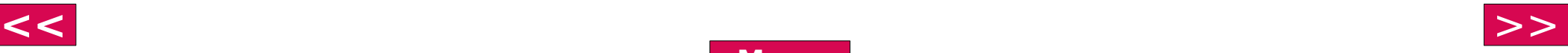

#### <span id="page-13-0"></span>Wie funktioniert

#### m23?

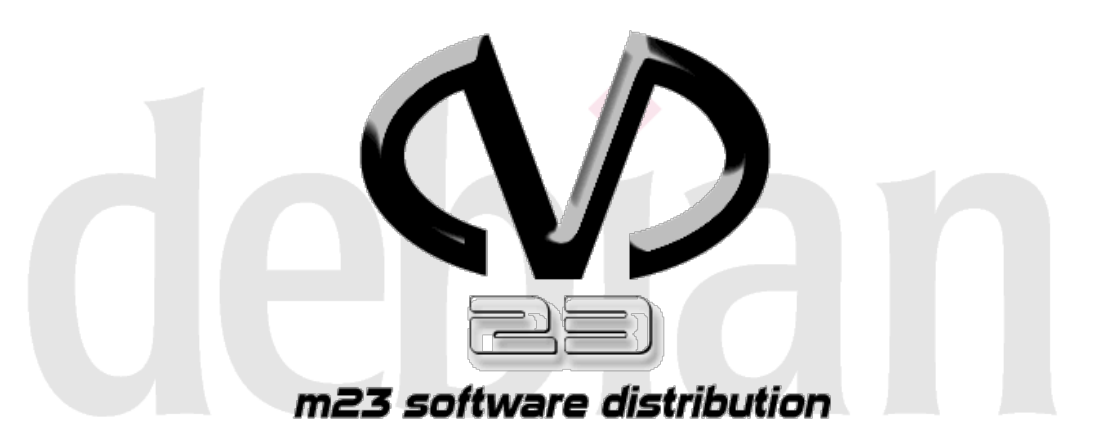

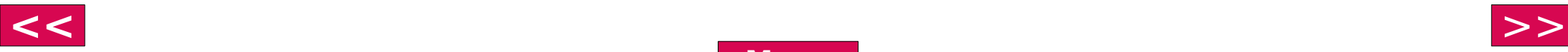

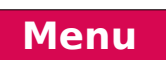

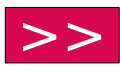

<span id="page-14-0"></span>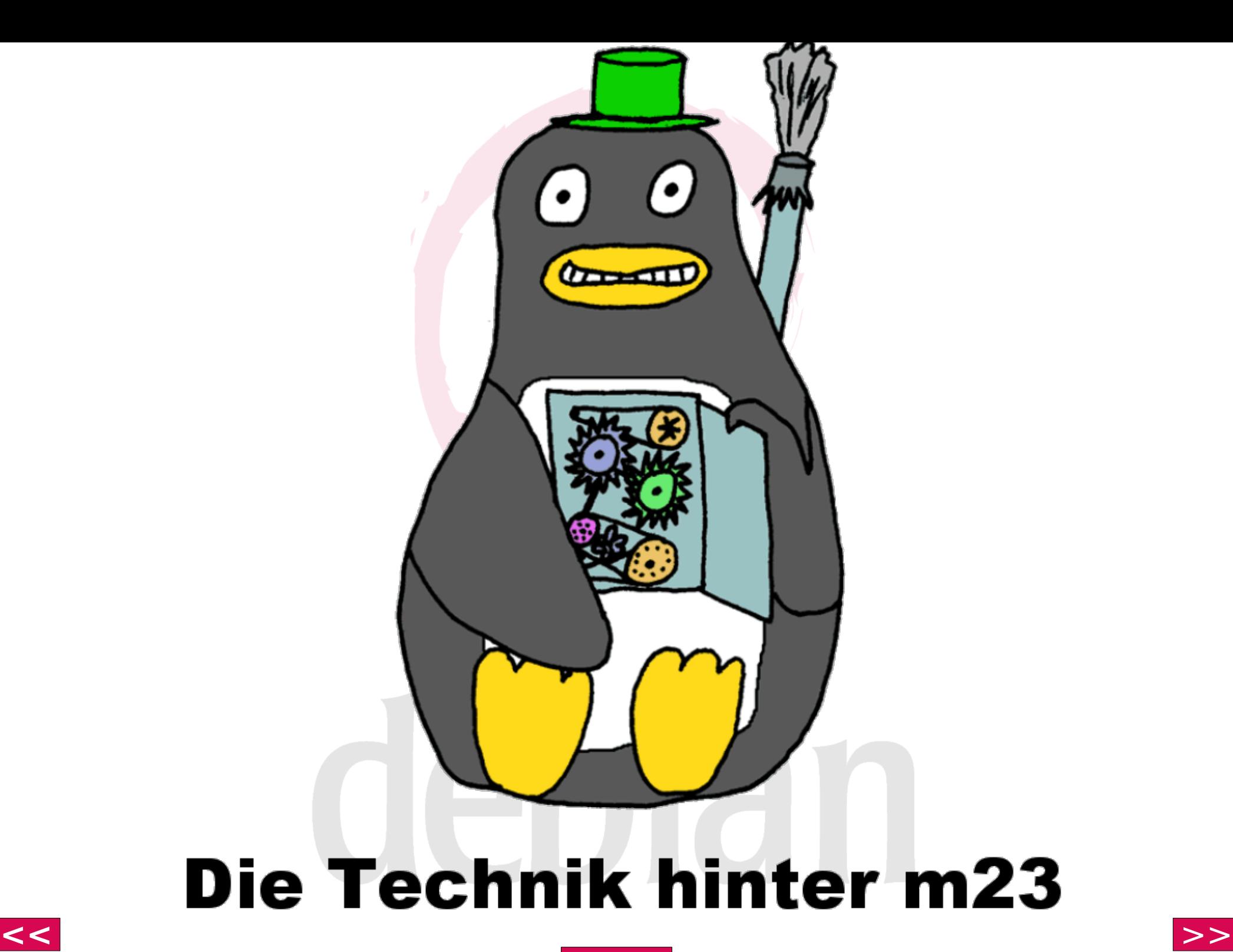

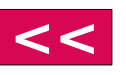

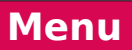

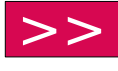

#### **Windows**

<span id="page-15-0"></span>A fatal exception  $\theta$ E has occurred at  $\theta$ 028: C00068F8 in UxD UMM(01) + 000059F8. The current application will be terminated.

- \* Press any key to terminate the application.
- \* Press CTRL+ALT+DEL to restart your computer. You will lose any unsaved information in all applications.

Press any key to continue

#### **Windows**

<span id="page-16-0"></span>A fatal exception 0E has occurred at 0028:C00068F8 in UxD UMM(01) + 000059F8. The current application will be terminated.

- \* Press any key to terminate the application.
- \* Press CTRL+ALT+DEL to restart your computer. You will lose any unsaved information in all applications.

Press any key to continue

# War nur Spaß ;)

<span id="page-17-0"></span>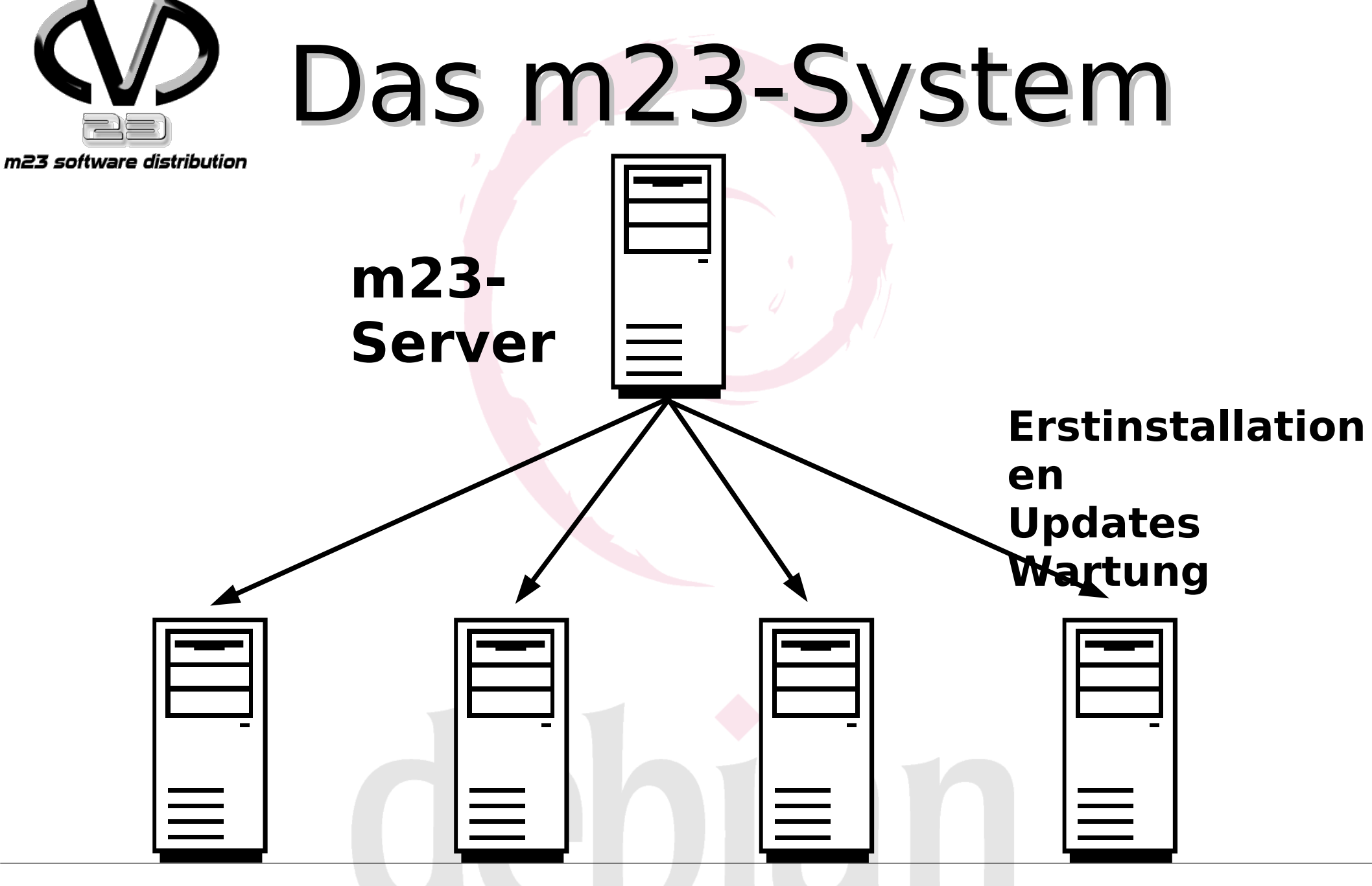

#### **m23-Clients**

**[Menu](#page-16-0)**

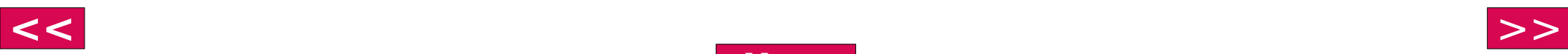

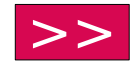

<span id="page-18-0"></span>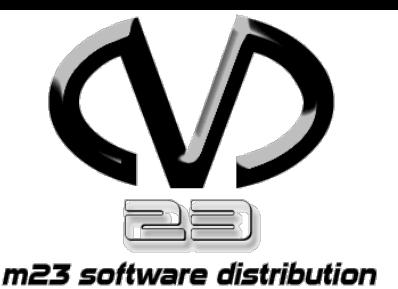

## m23-Client

- normaler x86 Computer
- Netzwerkkarte (mit PXE oder Etherboot)
- CD-Rom- oder Diskettenlaufwerk zur Bootrom-Emulation
- optional Wake-on-LAN-fähige Netzwerkkarte

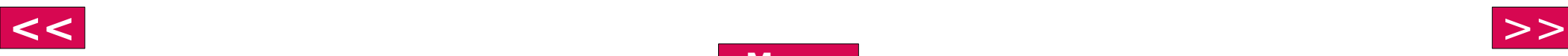

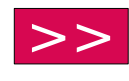

<span id="page-19-0"></span>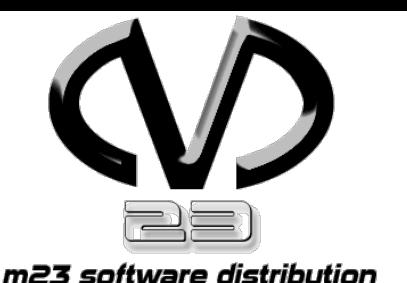

3-Schritte-Setup

- Aufnahme des Clients
- Partitionierung, Installation des Basissystems
- Installation zusätzlicher Pakete

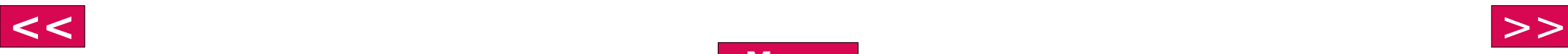

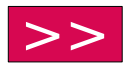

<span id="page-20-0"></span>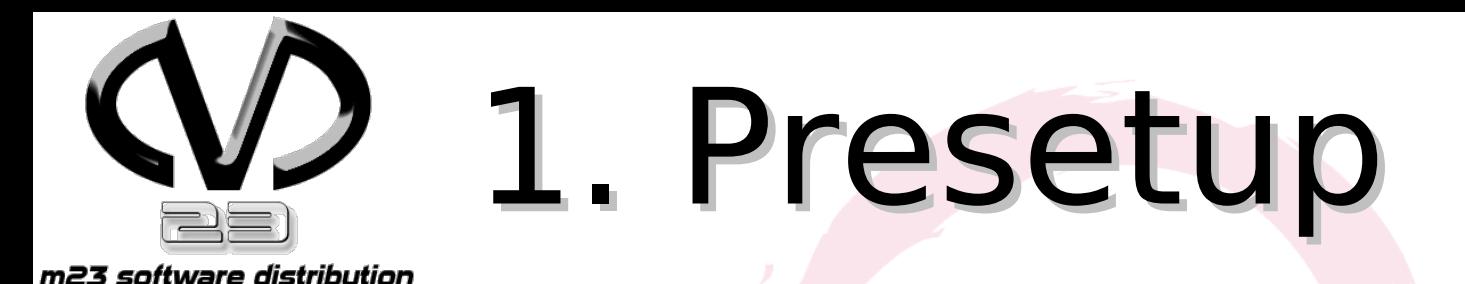

- Eintragen des Clients in dhcpd.conf und Datenbank
- Scannen der Hardware
- Partitionsdaten ermitteln
- gesammelte Informationen an den Server senden
- auf nächsten Auftrag warten

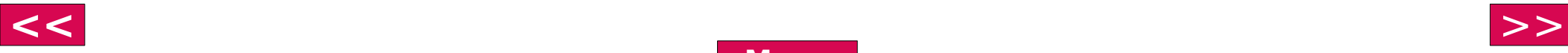

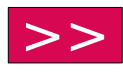

<span id="page-21-0"></span>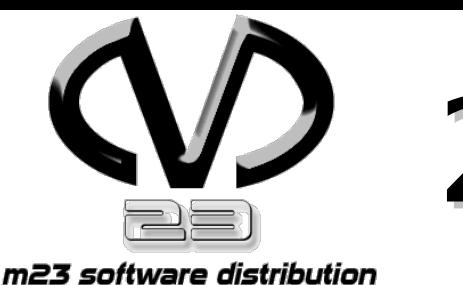

## 2. Einrichtung

- Partitionieren und Formatieren
- Bootstrap des Basissystems
- Workstation
	- X11 installieren und XServer wählen
	- KDE 3.2.X oder Gnome 2.x installieren und einrichten
- Server
	- $\cdot$  kein  $X11$
- auf nächsten Auftrag warten

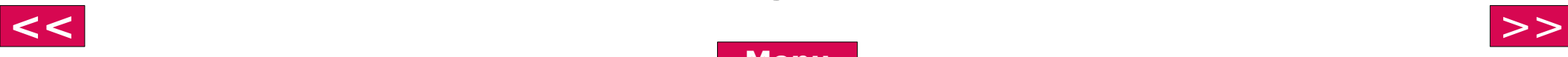

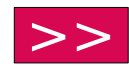

<span id="page-22-0"></span>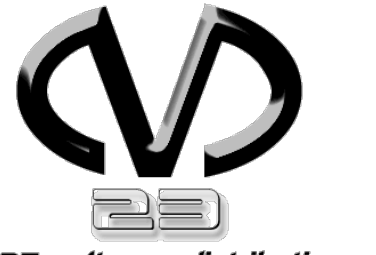

## 3. Pakete installieren

m23 software distribution

- Installation eines oder mehrerer Pakete(s)
- auf nächsten Auftrag warten

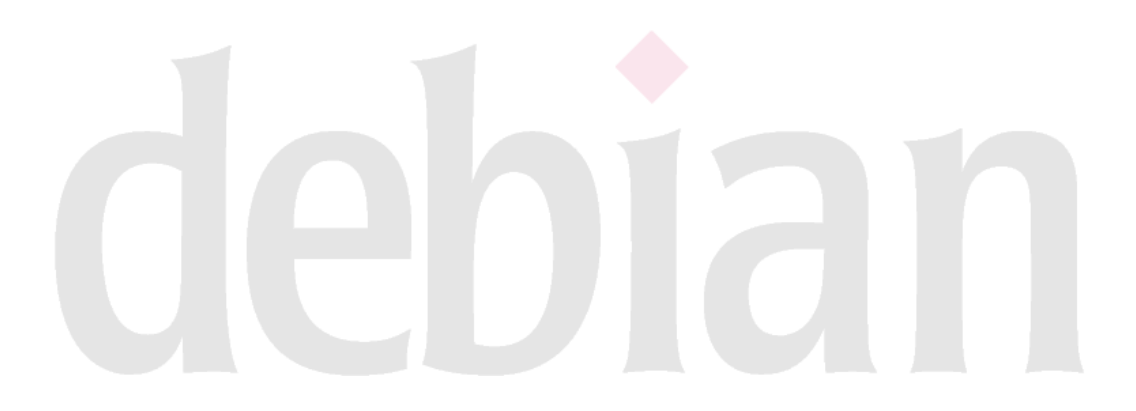

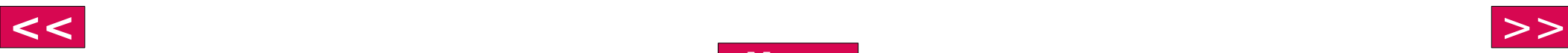

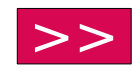

<span id="page-23-0"></span>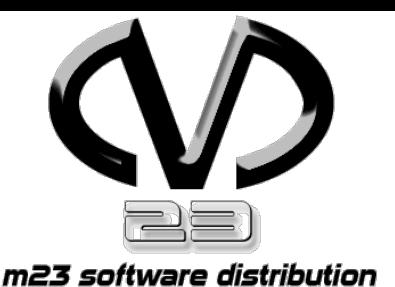

## m23-Server

- Datenbank
	- Verwaltung der Clientkonfigurationen
- Apache-Server
	- Depot
	- Weboberfläche
	- Scriptgenerierung "on the fly"
- Boot-Server
	- Zuweisung von IP-Adressen
	- Übertragung von Bootimages

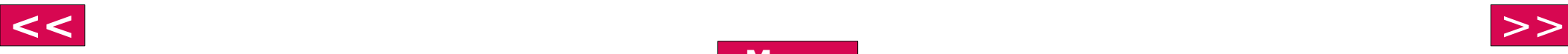

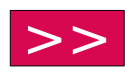

<span id="page-24-0"></span>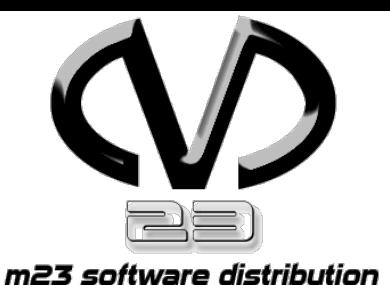

## m23-Server

- Proxy-Server
	- Cachen von Softwarepaketen
- DNS-Server
	- Auflösung von Hostnamen
- Debian-GNU/Linux
	- Betriebssystem

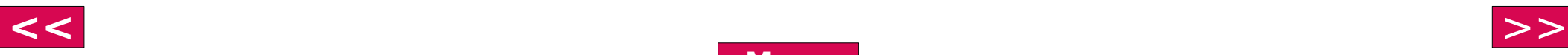

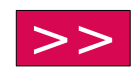

<span id="page-25-0"></span>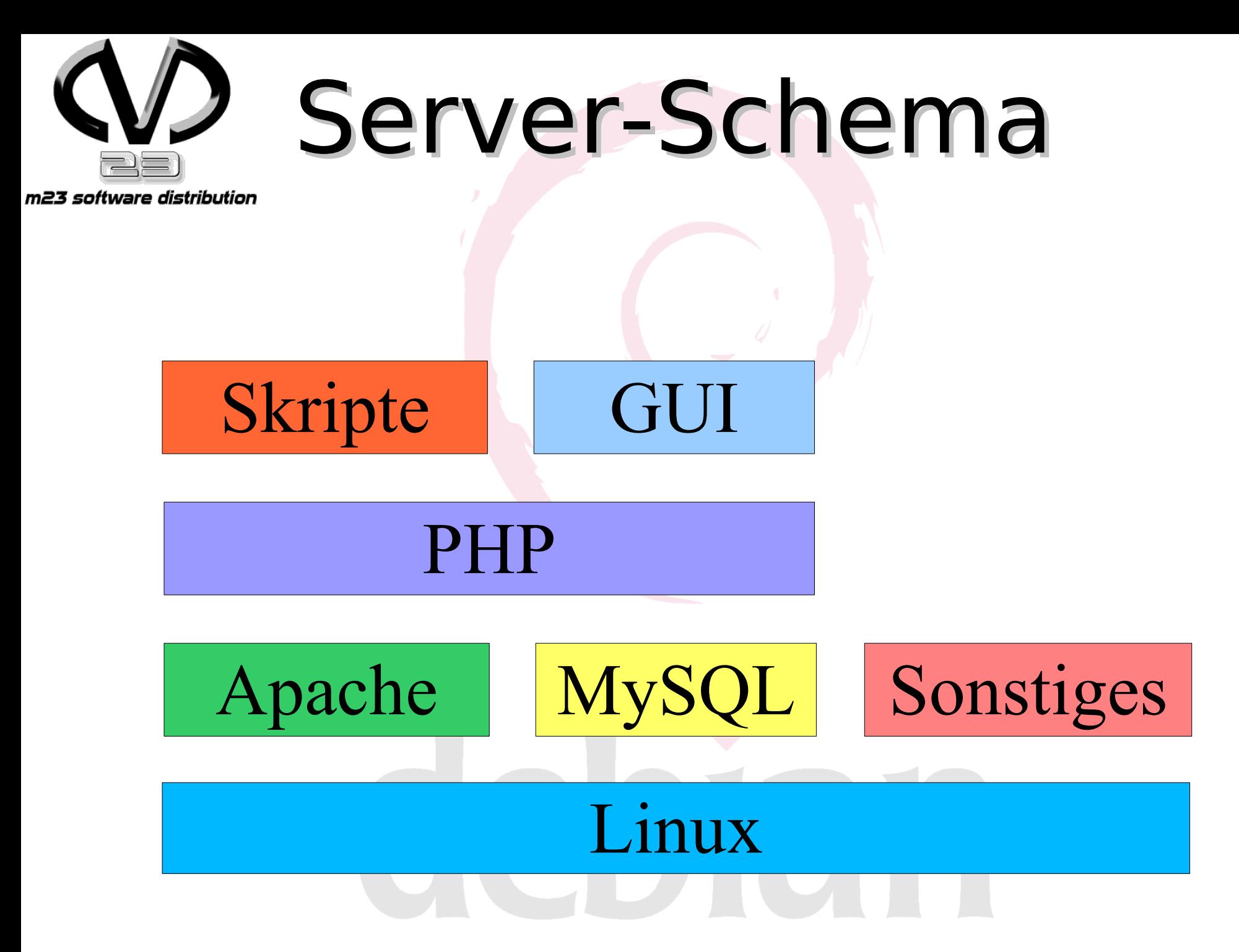

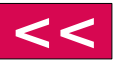

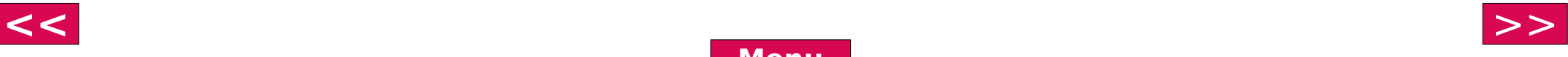

<span id="page-26-0"></span>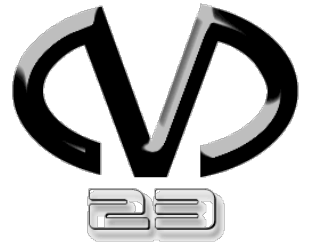

## Kommunikation

m23 software distribution

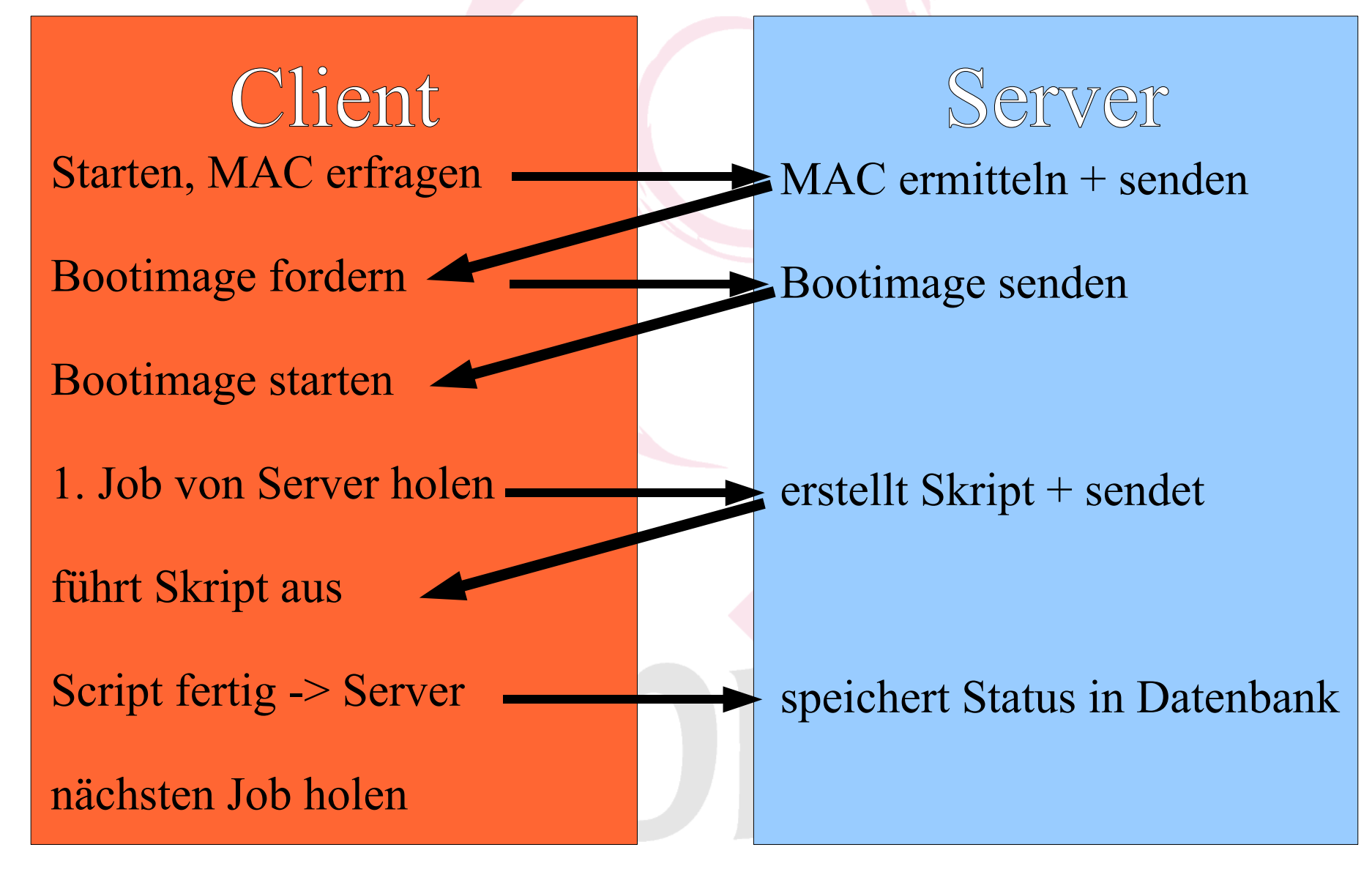

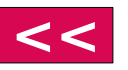

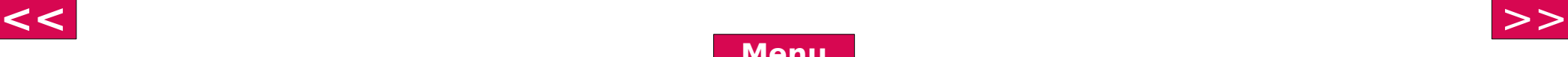

<span id="page-27-0"></span>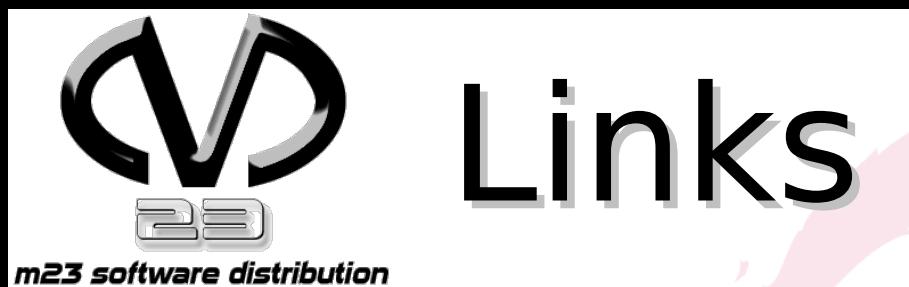

#### • Debian: www.debian.org

#### • m23: http://m23.sf.net

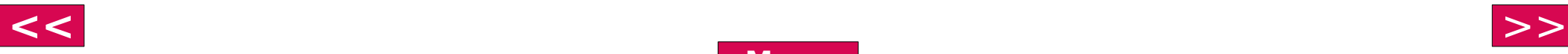

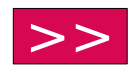

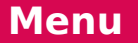